## **1. Jak wygląda interfejs użytkownika**

Menu wszystkich funkcji dostępnych podczas spotkania video znajduje się na **górze ekranu.**

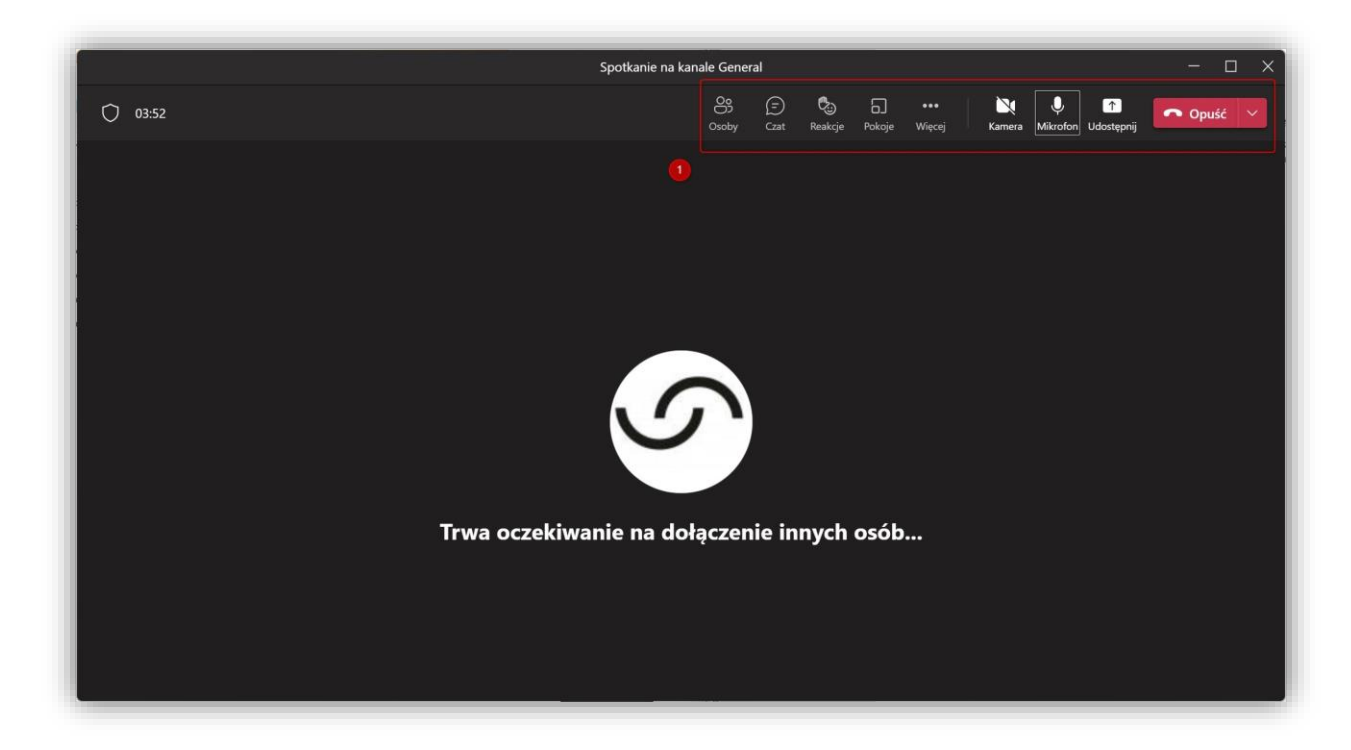

Ponadto spotkanie video otwiera się w dodatkowym oknie i dostęp do pozostałych funkcjonalności takich jak zespoły czy kalendarz mamy właśnie w drugim oknie. Na dziś funkcjonują dwie wersje interfejsu i jako użytkownicy nie mamy większego wpływu na jego wybór.